## DigiSheet**の使い方【スタッフ スマートフォン編】**

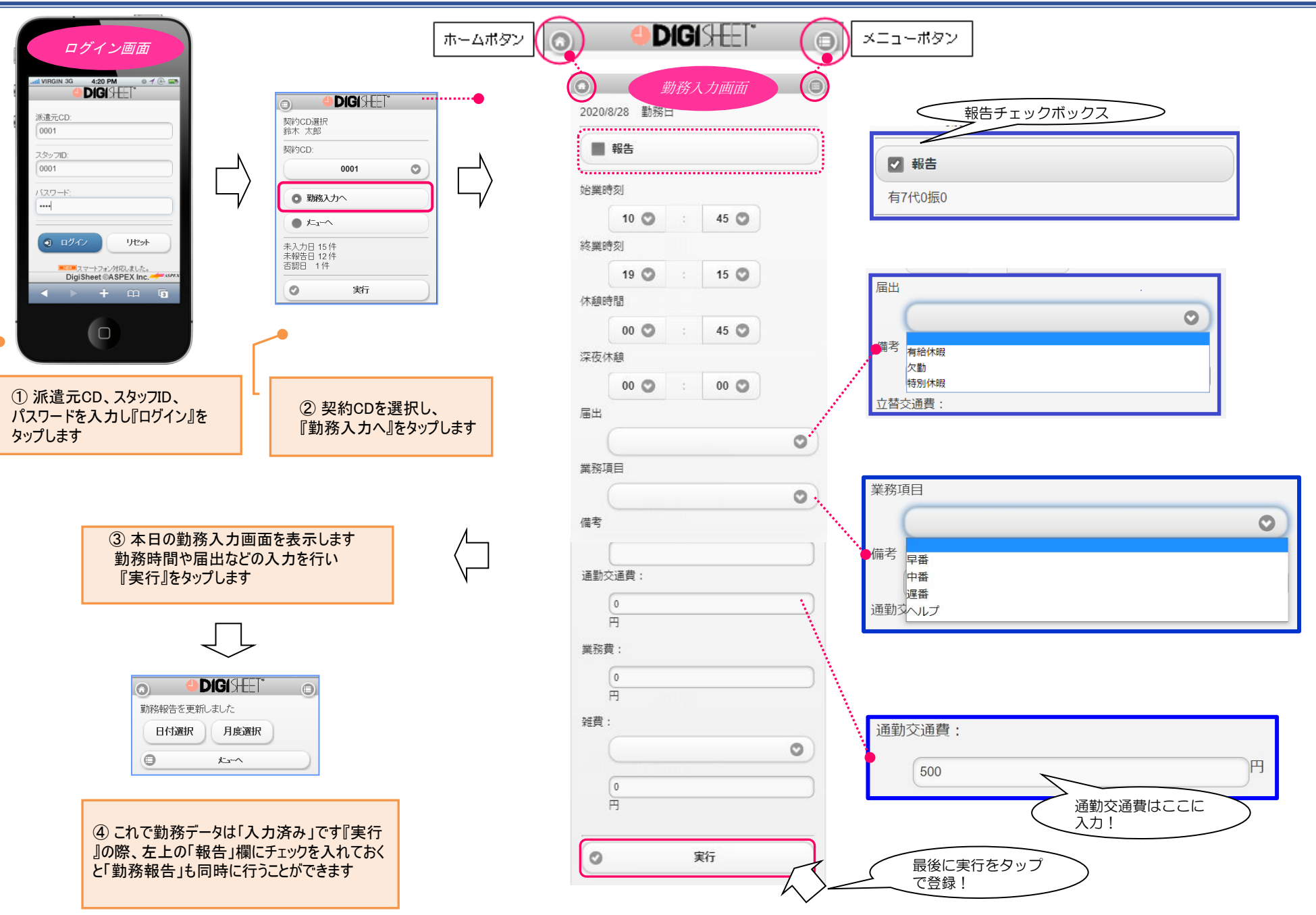

ODIGISHET

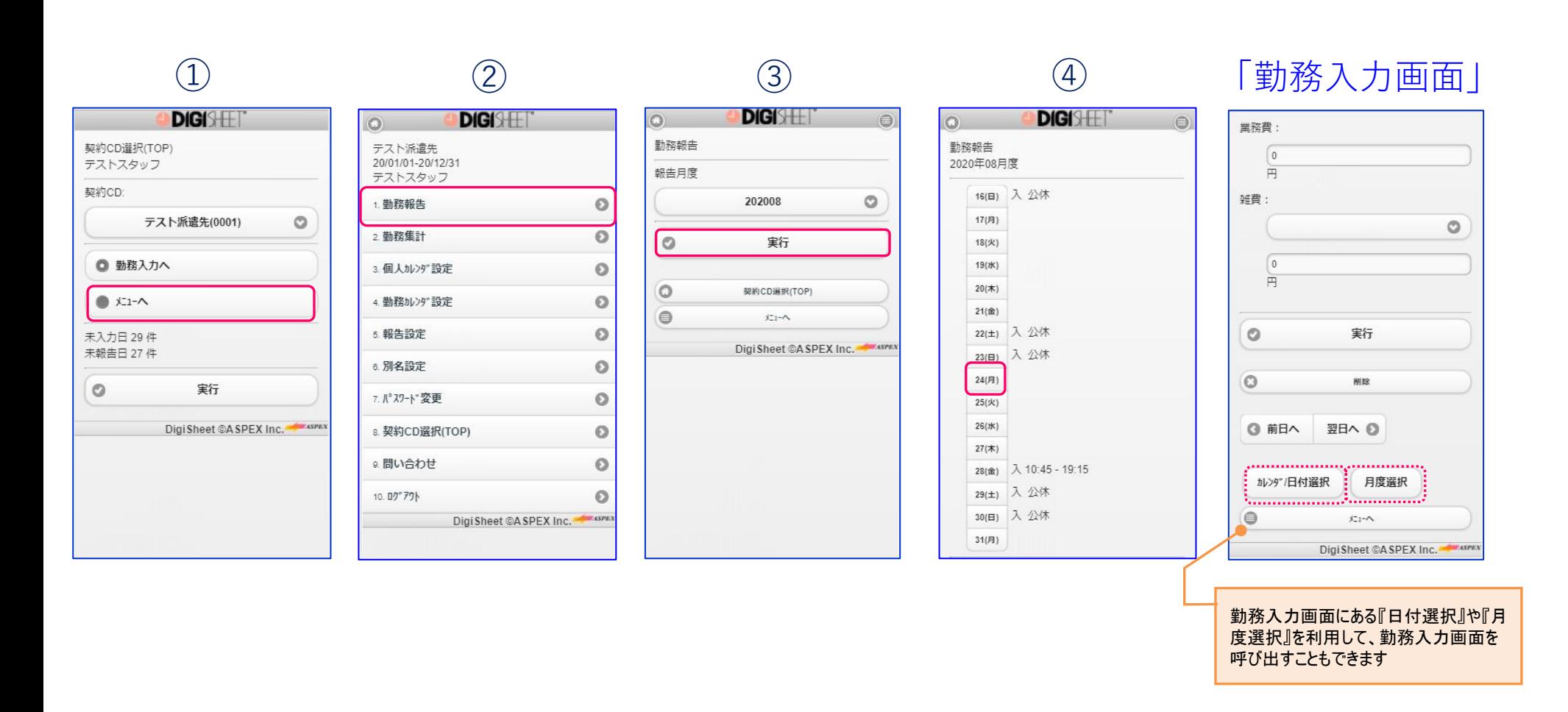

メニュー画面からも、勤務入力画面を呼び出すことができます ① メニュー ⇒ ② 勤務報告 ⇒ ③ 月度選択 ⇒ ④ 日付選択 ⇒「勤務入力画面」